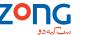

**USB Modem** 

**Quick Guide** 

the functionality of a modem and a mobile phone (SMS), and combines mobile communication with Internet perfectly. It supports data and SMS services through the mobile phone network, enabling you to communicate anytime and anywhere.

The following table shows the specification of your device.

| Interface Type              | USB 2.0 HIGH SPEED                                                             |
|-----------------------------|--------------------------------------------------------------------------------|
| Systems supported           | Supports most types of laptop and desktop PC.                                  |
| Operating systems supported | Windows XP, Vista, Windows 7 MAC 10.4, 10.5, 10.6, 10.7                        |
| Functions                   | SMS service, Data service, Applications management, support microSD card, etc. |

## HSUPA/HSDPA/WCDMA/EDGE/GPRS/GSM Network Standards HSDPA: 7.2Mbps DL Storage: -40°C ~ +80°C Operation:-10°C ~ +60°C Temperature 76mm × 26mm × 11mm(without cap) Dimension microSD capability Support up to 32GB microSD card

Notes: microSD Miss is a trademark Notes: microS of SD Card Association.

Getting to know your device The following figure shows the appearance of the MF190. It is only for your reference. The actual product may be different.

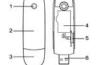

- 2. Front Cover
- B. Modem Cap
- 4. SIM/USIM card slot
- 5. microSD card slot

**Hardware Installation** 

1. Put finger on the bottom finger grip, and then lift the front cover of the modem to release and remove.

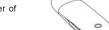

the front cover rudely so as to avoid the damage of the front cover.

Insert the SIM/USIM card into the SIM/USIM card slot.

Insert the SIM/USIM card with the metal contact area facing downwards into the slot, and then push SIM/USIM card as far as possible, shown as the following picture.

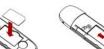

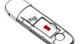

Insert the microSD card into the microSD card slot.

Notes:This modem only supports microSD card.

Insert your microSD card into the microSD card slot, shown as the follow-

- the front cover towards the locking catches on the sides of the modem
- Connect the Modem to your laptop or desktop PC.
- Plug the USB connector into your computer's USB port and make sure that it is tightly
- The OS automatically detects and recognizes new hardware and starts the installation wizard.

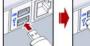

ZONG

ZONG CMPak Limited 7 Mauve Area G9/4. Islamabad Helpline: 111-222-111

Fax: 111-031-031

www.zong.com.pk

€ 1588

**MF190** 

# **Software Installation Guide**

On different operating systems, the installation procedures may be difference. Follow the system prompts during operation.

## For Windows OS

Your system will start the software setup process automatically when you connect the modem to your computer correctly. Follow the system prompts to complete the software installation.

Notes:

f the system does not launch installation automatically, you can run the installation program in

path of My Computer > ZONGMODEM.

For Mac OS

modem to your computer correctly. Double click the installation software package in the CD-ROM, and follow the system prompts to complete the software installation.

The system will automatically display a CD-ROM icon on the desktop, when you connect the

click the **Send** button to send new message

Click the **New** button to fill in a new contact person and contact

Set the configuration for the USB modem.

How to use your modem

Various icons are presented to enable quick operation of the following functions:

Connect to the Internet.

Click the **New** button, enter recipient's number and content, and then

Please close the application software, and then you can pull out the USB Modem safely.

Safe removal from your system

# Warning and Notice

- Some electronic devices are susceptible to electromagnetic interference sent by modern if inadequately shielded, such Avoid using the modern near or inside metallic structures or establishments that can emit electromagnetic waves. as the electronic system of vehicles. Please consult the manufacturer of the device before using the modern if necessary
- Operating of laptop and desktop PCs and the modern may interfere with medical devices like hearing aids and pacemakers. The modern is not waterproof. Please keep it dry and store in a shady and cool place. Please always keep them more than 20 centimeters away from such medical devices when they are turned on. Turn the
- modem off if necessary. Consult a physician or the manufacturer of the medical device before using the modem. Be aware of the usage limitation when using a modern at places such as oil warehouses or chemical factories, where outside the modern, so don't use it until it becomes dry.
- The use of electronic transmitting devices is forbidden in aircrafts, at petrol stations and in hospitals. Please observe
- and obey all warning signs and switch off your modem in these conditions. Do not touch the inner antenna area if not necessary. Otherwise it will affect your modem's performance.

there are explosive gases or explosive products being processed. Turn off your modern if required.

Store the modern out of the reach of little children. The modern may cause injury if used as a toy.

Do not touch the metallic parts of the modern so as to avoid a burn, when the modern is working.

- Using your USB Modem Please use original accessories or accessories that are authorized. Using any unauthorized accessories may affect
- your modem's performance, and violate related national regulations about telecom terminals.
- Otherwise it may influence signal reception.
- Do not use the modem immediately after a sudden temperature change. In such case, it will produce dew inside and
- Handle the modern carefully. Do not drop, bend or strike it. Otherwise the modern will be damaged.
- No dismantling by non-professionals and only qualified technicians can undertake repair work. Operating temperature range of -10°C ~ +60°C and humidity range of 5% ~ 95% are recommended.
- This warranty does not apply to defects or errors in the Product caused by:

Reasonable abrasion.

- End User's failure to follow ZTE's installation, operation or maintenance instructions or procedures.
- End User's mishandling, misuse, negligence, or improper installation, disassembly, storage, servicing or operation of the Product.

End User shall have no right to reject or return the Product, or receive a refund for the Product from ZTE under the above-

ability and fitness for a particular purpose, unless otherwise required under the mandatory provisions of the law.

Modifications or repairs not made by ZTE or a ZTE-certified individual.

mentioned situations

- Power failures, surges, fire, flood, accidents, actions of third parties or other events outside ZTE's reasonable control. vi. Usage of third-party products, or usage in conjunction with third-party products provided that such defects are due to
  - the combined usage. vii. Any other cause beyond the range of normal usage intended for the Product.
  - Visiting http://www.zong.com.pk This warranty is End User's sole remedy and ZTE's sole liability for defective or nonconforming items, and is in lieu of all other warranties, expressed, implied or statutory, including but not limited to the implied warranties of merchant-

Limitation of Liability

ZTE shall not be liable for any loss of profits or indirect, special, incidental or consequential damages resulting from or

arising out of or in connection with using of this product, whether or not ZTE had been advised, knew or should have known

of the possibility of such damages, including, but not limited to lost profits, interruption of business, cost of capital, cost of

substitute facilities or product, or any downtime cost.

- How to get help
- Clicking Help on the software.
- Sending E-mail to customerservices@zong.com.pk

You can get Help by: